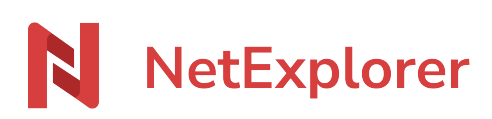

[Base de connaissances](https://support.netexplorer.fr/fr/kb) > [Plateforme Web NetExplorer](https://support.netexplorer.fr/fr/kb/plateforme-web-netexplorer) > [Configuration et suivi](https://support.netexplorer.fr/fr/kb/configuration-et-suivi-administrateur) [administrateur](https://support.netexplorer.fr/fr/kb/configuration-et-suivi-administrateur) > [Consulter les corbeilles des utilisateurs](https://support.netexplorer.fr/fr/kb/articles/consulter-les-corbeilles-des-utilisateurs)

## Consulter les corbeilles des utilisateurs

Guilhem VERGON - 2024-08-01 - [Configuration et suivi administrateur](https://support.netexplorer.fr/fr/kb/configuration-et-suivi-administrateur)

Chaque utilisateur de la plateforme possède sa propre corbeille NetExplorer. Dès qu'un fichier ou dossier est supprimé par un utilisateur (peu importe la méthode d'accès), il transite dans sa corbeille.

En tant qu'administrateur vous avez la possibilité de consulter l'ensemble des corbeilles de vos utilisateurs.

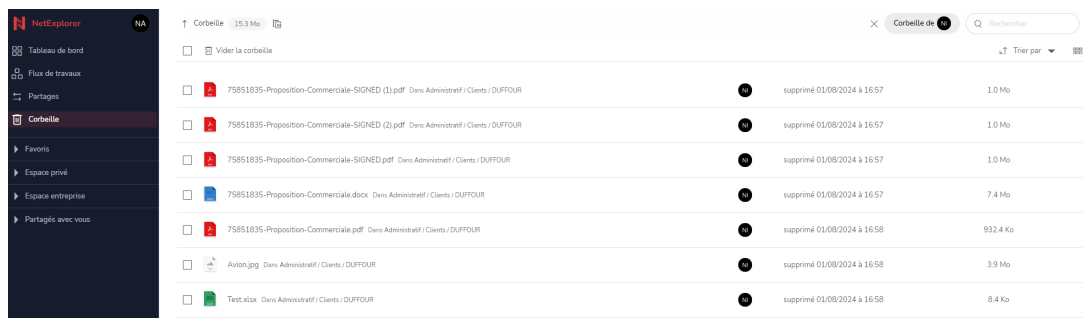

Vous pouvez ainsi voir les dossiers ou les fichiers qui ont été supprimés, les restaurer ou les supprimer définitivement si besoin.

## Gérer la corbeille d'un utilisateur

- Rendez-vous sur **votre plateforme NetExplorer**,
- Cliquez sur la rubrique **III** Corbeille accessible en haut, sous votre avatar.
- Vous accédez à votre propre corbeille.
- En haut à droite de la plateforme cliquez sur Corbeille de
- · Sélectionnez votre utilisateur et cliquez sur **Confirmer** La corbeille de votre utilisateur s'affiche.
- Faites un clic-droit sur le dossier ou le fichier en question et sélectionnez :
	- **Restaurer**: votre dossier ou votre fichier se restaure à l'emplacement initial.
	- **Supprimer**: une fenêtre s'affiche pour confirmer la suppression.

## Remarques

A/ Pour identifier les utilisateurs les plus consommateurs de corbeilles, vous avez dans la rubrique **Système** (Gestion de la plateforme) la rubrique **Détail de l'espace consommé par les corbeilles**.

En cliquant sur cette rubrique vous obtenez un graphique vous indiquant les utilisateurs qui ont des corbeilles importantes.

Ensuite il vous faut aller dans les corbeilles de ces utilisateurs et les vider.

B/ Pour éviter d'avoir des corbeilles trop volumineuses, vous pouvez [mettre en place la](https://support.netexplorer.fr/kb/articles/268) [purge automatique](https://support.netexplorer.fr/kb/articles/268).